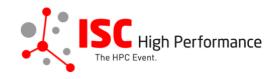

## Submitting Your Focus Session (Panel Style) Speaker Information

January 2024

tanja.gruenter@isc-events.com

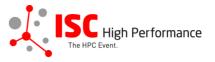

**STEP 1:** Follow the <u>link</u> to the Focus Session speaker information submission form.

**STEP 2:** The Linklings submission portal Login page will open in your browser. **If you already have a Linklings account, please skip this step and proceed to step 6.** 

Before you can log in for the first time, you have to create an account. In order to do so, please click on "Create an Account" in the top menu on the Login page.

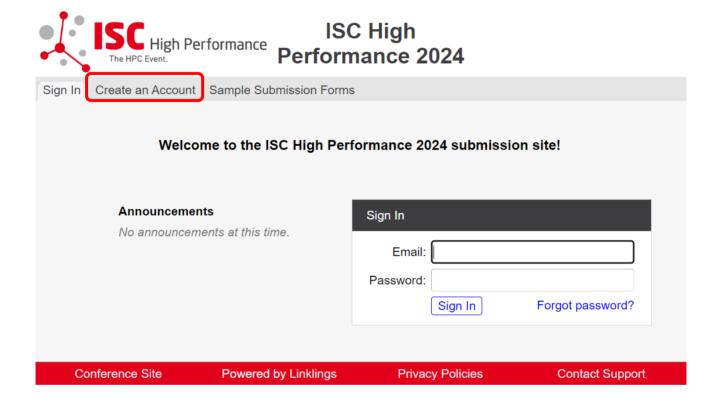

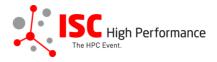

**STEP 3:** Complete the sign-up form and click "Register".

| ISC High The HPC Event.  ISC High Performance 2024                                                                                |                                                                                           |                         |                 |  |  |  |  |
|----------------------------------------------------------------------------------------------------|-------------------------------------------------------------------------------------------|-------------------------|-----------------|--|--|--|--|
| Sign In Create an Account Sample Submission Forms                                                                                 |                                                                                           |                         |                 |  |  |  |  |
|                                                                                                    |                                                                                           |                         |                 |  |  |  |  |
| Sign in or create an a                                                                                                    | Sign in or create an account below to submit or review. Required fields are shown in red. |                         |                 |  |  |  |  |
| Contact Information                                                                                                    |                                                                                           |                         |                 |  |  |  |  |
|                                                                                                    | First/Given Names*                                                                        | Last/Family Name*       |                 |  |  |  |  |
|                                                                                                    |                                                                                           |                         |                 |  |  |  |  |
|                                                                                                    | Company/Institution <b>1</b> *                                                            | 2nd Company/Institution |                 |  |  |  |  |
|                                                                                                    | Phone                                                                                     | J [                     |                 |  |  |  |  |
|                                                                                                    |                                                                                           |                         |                 |  |  |  |  |
| Olava in Informati                                                                                                    | 1                                                                                         |                         |                 |  |  |  |  |
|                                                                                                    | Sign-in Information                                                                       |                         |                 |  |  |  |  |
| The email address must be a valid, reliable email address that you check regularly. The password must have at least 6 characters. |                                                                                           |                         |                 |  |  |  |  |
|                                                                                                    | Email Address*                                                                            | Password*               |                 |  |  |  |  |
|                                                                                                    |                                                                                           |                         |                 |  |  |  |  |
|                                                                                                    |                                                                                           |                         |                 |  |  |  |  |
| Register Cancel                                                                                                    |                                                                                           |                         |                 |  |  |  |  |
| Conference Site                                                                                                    | Powered by Linklings                                                                      | Privacy Policies        | Contact Support |  |  |  |  |

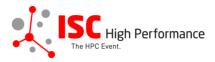

**STEP 4:** Accept the Linklings user terms of service by checking the respective checkbox, then click "Submit".

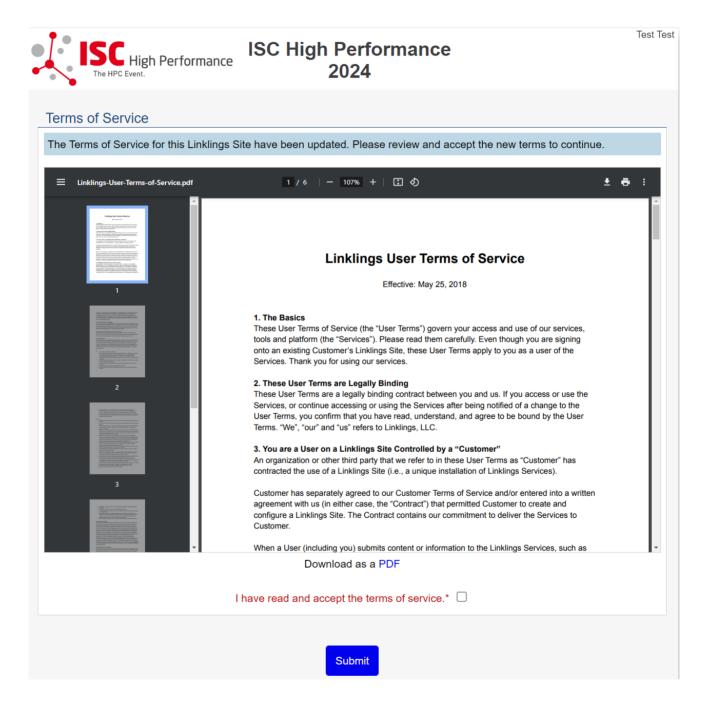

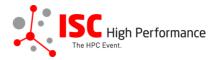

STEP 5: Please confirm your contact information, then click "Submit".

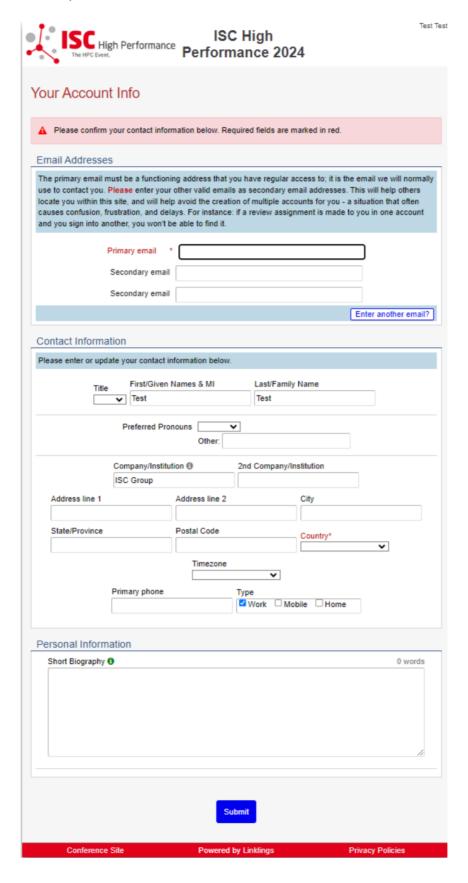

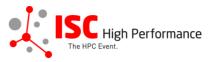

Contact Support

**STEP 6:** If you already have an account and forgot your password please use the "Forgot Password?" link on the submission website frontpage.

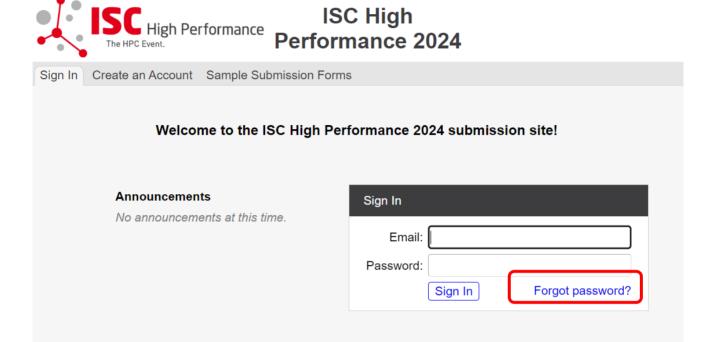

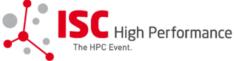

Conference Site

## ISC High Performance 2024

**Privacy Policies** 

Powered by Linklings

| Create an Account                                                                                                    | Sample Submission Forms                                   |                                                                    |                                                                                                    |                                                                                                    |
|----------------------------------------------------------------------------------------------------|-----------------------------------------------------------|--------------------------------------------------------------------|----------------------------------------------------------------------------------------------------|----------------------------------------------------------------------------------------------------|
|                                                                                                    |                                                           |                                                                    |                                                                                                    |                                                                                                    |
| Reset Passw                                                                                                    | ord                                                       |                                                                    |                                                                                                    |                                                                                                    |
| Enter the email address you registered with. You will receive an email with a temporary password for one-time use, and will then be prompted to create a new password. |                                                           |                                                                    |                                                                                                    |                                                                                                    |
| Email addres                                                                                                    | s:                                                        | Send                                                               |                                                                                                    |                                                                                                    |
|                                                                                                    | Developed by the later of                                 | Polyacon Politica                                                  | 01-101                                                                                                    |                                                                                                    |
|                                                                                                    | Reset Passw<br>Enter the em-<br>temporary pa<br>password. | temporary password for one-time use, and password.  Email address: | Reset Password  Enter the email address you registered with. You will receive an email we temporary password for one-time use, and will then be prompted to creat password.  Email address:  Send | Enter the email address you registered with. You will receive an email with a temporary password for one-time use, and will then be prompted to create a new password.  Email address:  Send |

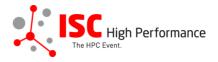

**STEP 7:** Once you signed up or logged in, you will be forwarded to the Linklings start page. Click on the "Make a New Submission" tab.

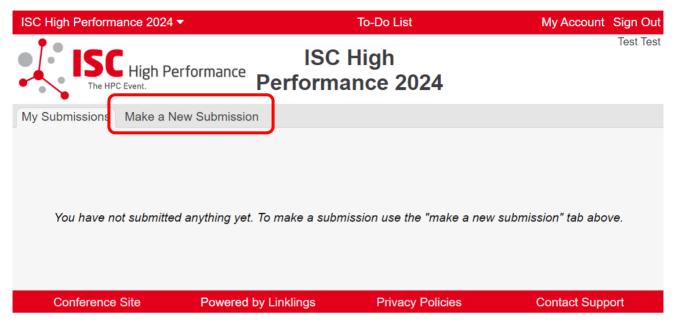

STEP 8: Click on "Focus Session (Panel Style)".

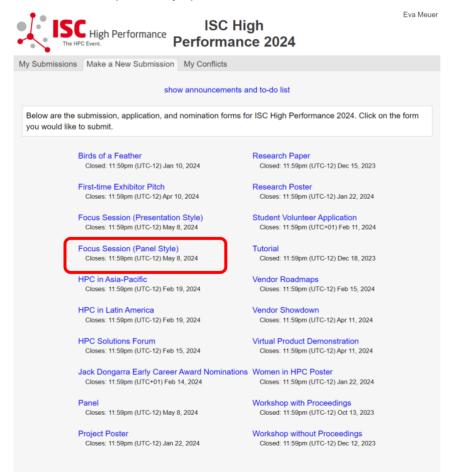

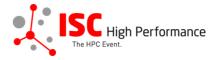

## **STEP 9:** Fill out the submission form.

Please note that the mandatory fields have to be filled in before you can submit your information. Once you are ready to submit your information, click "Submit". Please make your submission by May 8, 2024.

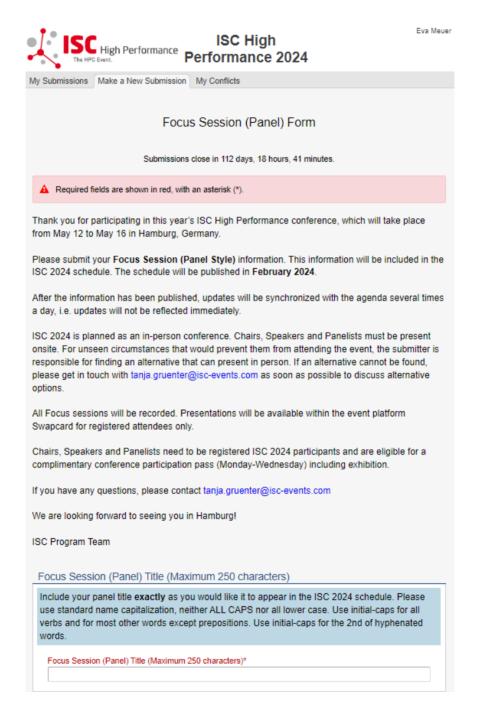

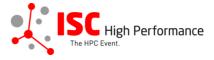

## Speaker Information Please give the speaker name and affiliation exactly as you would like them to appear in the ISC 2024 online conference program. Use standard name capitalization, neither ALL CAPS nor all lower case. Please note: This information is used to create the speaker's Swapcard profile. Please enter the correct, personal information of the speaker including their personal email address in order to ensure that the speaker is displayed correctly in the ISC 2024 online conference program. People entered here will be given access to this submission like the original submitter. Speaker 1: Insert your contact info from your "My Account" page? Salutation First/Given Names\* Last/Family Name\* Title v Email\* Company/Institution 0\* 2nd Company/Institution Job Title Country of Residence (Speaker)\* Biography (Maximum 500 words)\* 0 words Upload a photograph of this person (GIF/TIFF/JPEG/PNG) We recommend a square, close-up portrait. Datei auswählen Keine ausgewählt Add a Speaker?

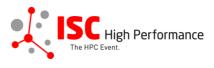

| •                                                                                                    | t presentation abstract of no<br>onference program. Indicate<br>natting will be lost.                                                                                                    |                                                                                                    |                                                                |
|----------------------------------------------------------------------------------------------------|----------------------------------------------------------------------------------------------------|----------------------------------------------------------------------------------------------------|----------------------------------------------------------------|
| Abstract (Maximum 25                                                                                                  | 50 words)*                                                                                                    |                                                                                                    | 0 words                                                        |
|                                                                                                    |                                                                                                    |                                                                                                    |                                                                |
| Topics                                                                                                    |                                                                                                    |                                                                                                    |                                                                |
|                                                                                                    | of at least 1 and at most 5 to<br>tagging the ISC High Perfo                                                                                                    |                                                                                                    |                                                                |
|                                                                                                    | <ul> <li>System Architecture &amp; F</li> <li>Programming Environm</li> <li>Algorithms, Methods &amp; Applications &amp; Use Case</li> <li>Machine Learning &amp; Al</li> <li>Quantum Computing</li> <li>Community &amp; HPC</li> </ul> | ents & System Software<br>Tuning                                                                              |                                                                |
| Conditions governin<br>2024                                                                                           | g content submitted to P                                                                                                    | rometeus GmbH in con                                                                                          | nection with ISC                                               |
| Please read our subm                                                                                                  | itter/speaker conditions care                                                                                                    | efully.                                                                                                    |                                                                |
| l unde                                                                                                    | rstand and agree with these sub                                                                                                    | mitter/speaker conditions.*                                                                                   | O yes                                                          |
| portant Notes                                                                                                    |                                                                                                    |                                                                                                    |                                                                |
| <ul> <li>A confirmation email w<br/>this email as a receipt.<br/>can see it on your "My<br/>been received.</li> </ul> | orm, wait to see if any errors are rep<br>ill be sent to you and each speaker<br>If you do not get this email, it is like<br>Submissions" page, and if not, resu<br>entered above can update this subr                                  | entered above when this submiss<br>ly that your submission has not b<br>bmit. It is your responsibility to co | sion has been received; keep<br>been received. Verify that you |
|                                                                                                    | Submit                                                                                                    | Cancel                                                                                                    |                                                                |
|                                                                                                    |                                                                                                    |                                                                                                    |                                                                |

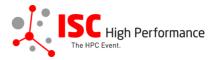

**STEP 10:** You will receive a confirmation email after completing your submission.

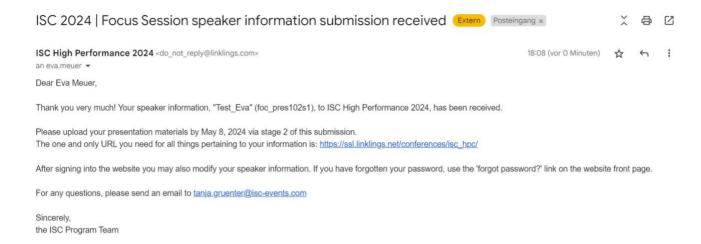

**STEP 11:** In the Linklings portal, you will be forwarded to the "My submissions" page after submitting your Focus Session (Panel Style) speaker information. This is also the first page you will see when logging into the portal in the future.

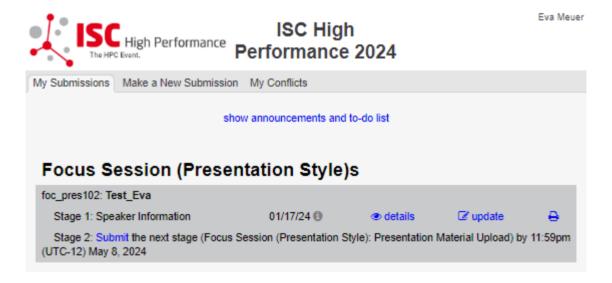